Importing WFDSS Run input text files into FlamMap6

Any completed **BASIC**, **STFB** or **NTFB** run can be imported into FlamMap6. This is done using the **Run Import** option. Some additional information from WFDSS will need to be downloaded for use in FlamMap6.

**Run Logs** are text files containing run information, input parameters, and requested outputs for an individual FlamMap (MTT or BASIC) or Farsite run. WFDSS Input files are similar but do not contain specific geospatial run information (duration, completion time, etc.) or reference to other required files such as ignitions or barriers.

Their primary purpose is to document input parameters for a simulation and easily incorporate this information into documents. These files can also be used to create a new FlamMap or Farsite run with the **Analysis Area > Runs > Import** command.

From a Current Incident within (WFDSS) you will need to download the following files, typically from the Results for a run that is either in Review or Completed Status.

- Completed Run Analysis Inputs file
	- o All WFDSS Analysis Inputs files are supported (BASIC, STFB, & NTFB)
	- o Can be imported directly into FlamMap6 to initialize model settings
- Spatial Data LCP, Ignitions, Barriers, LCP Masks
	- o Need to be downloaded separately & Loaded into the FlamMap Run
- Outputs will need to be selected in FlamMap
- Winds need to decide on method and data
- Other Information that may be useful
	- o Screen Capture of LCP edits made in WFDSS. This file cannot be saved or exported as a text file from WFDSS.
	- o Screen Capture General Information. Useful to verify against the Inputs Text file.

In this example information from a NTFB run will be used to import into FlamMap6 to run FARSITE. BASIC and STFB runs can also be used in FlamMap6 and the steps illustrated here for acquiring the information from WFDSS are similar.

From a selected Run in WFDSS click on the Results tab.

### **Results Tab Files**

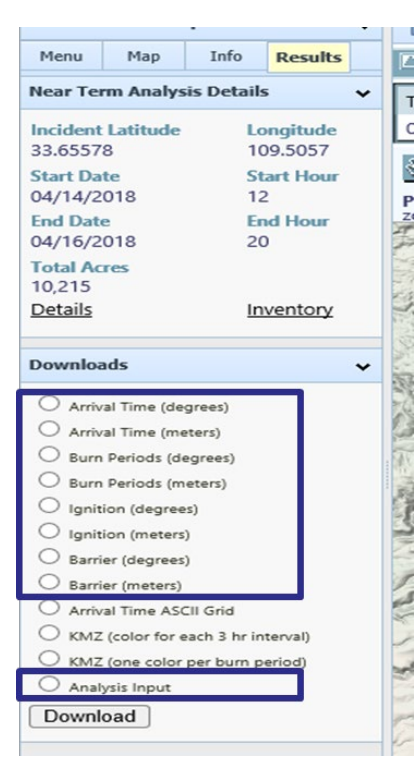

- From the Completed Run
- Download items associated with the actual run
	- Ignition & Barrier
	- Download (meters)
	- All Shapefile format except where noted
- LCP Masks & Fire Perimeters
	- Can only downloaded from the Analysis Map view
	- Shapefile format
	- Projection is degrees
	- FlamMap can deal with projections as long as there is a Projection file (.prj)

• All WFDSS data includes a .prj file. When extracting zip file be sure to include the .prj files. If you do not KMZ files cannot be created

#### **WFDSS Inputs Text Files**

The WFDSS Inputs Text File is also downloaded from the results tab. Select the Radio button next to Analysis Input, then the Download button which will provide the opportunity to save this file. An example of a WFDSS NTFB Analysis Input text file is shown below. Notice it includes no information on Ignition or barrier filenames. This text file when imported into a FlamMap6 Farsite run will only populate the Weather Inputs [fuel moistures, Weather Stream files, Conditioning period] and Model Settings [Model settings, Canopy Characteristics, Burn Periods]

**In FlamMap the user needs to load the appropriate LCP, Ignition file, barrier file and select the desired outputs. All other model settings, fuel moisture files, weather streams will be set based on the WFDSS Inputs file.** 

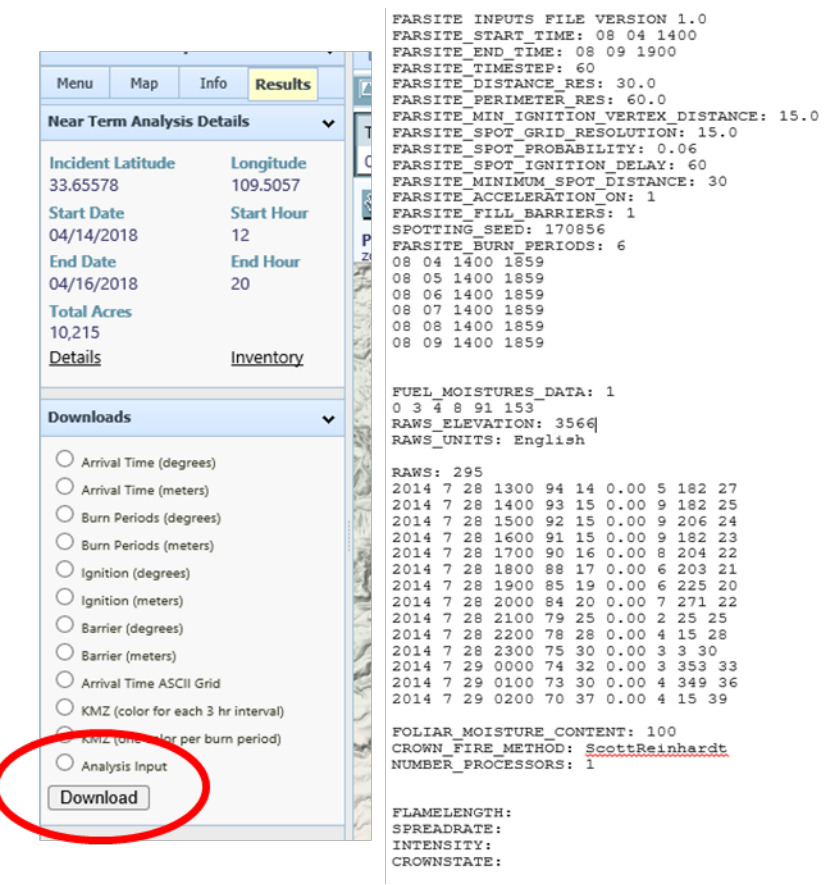

The user needs to load the appropriate LCP, Ignition file, barrier file and select the desired outputs.

### **WFDSS LANDSCAPE File**

Download the LCP from WFDSS for the specific analysis,

Make any edits to the LCP you want first then create the LCP and then download file.

Download the LCP from WFDSS

- If the LCP has existing edit rules grab a screen capture of the rules  $\lceil \text{can'}t \rceil$  export out the rule sets
- If the existing rules are using LCP masks be sure to download those as well. These files **CAN ONLY** be downloaded from the respective incident Analysis Map Page.
- When extracting the LCP be sure to include the .prj file

#### **WFDSS Analysis Map Page Data**

- If the existing rules are using LCP masks be sure to download those as well.
- These files **CAN ONLY** be downloaded from the respective incident **Analysis Map Page**.

# **WFDSS Files**

# **Lots of Files!!**

# **VERY, VERY, VERY, Long Names**

Change them and make them Shorter

When uziping or extracting the files be sure to include the Projection File Information (.prj) files.

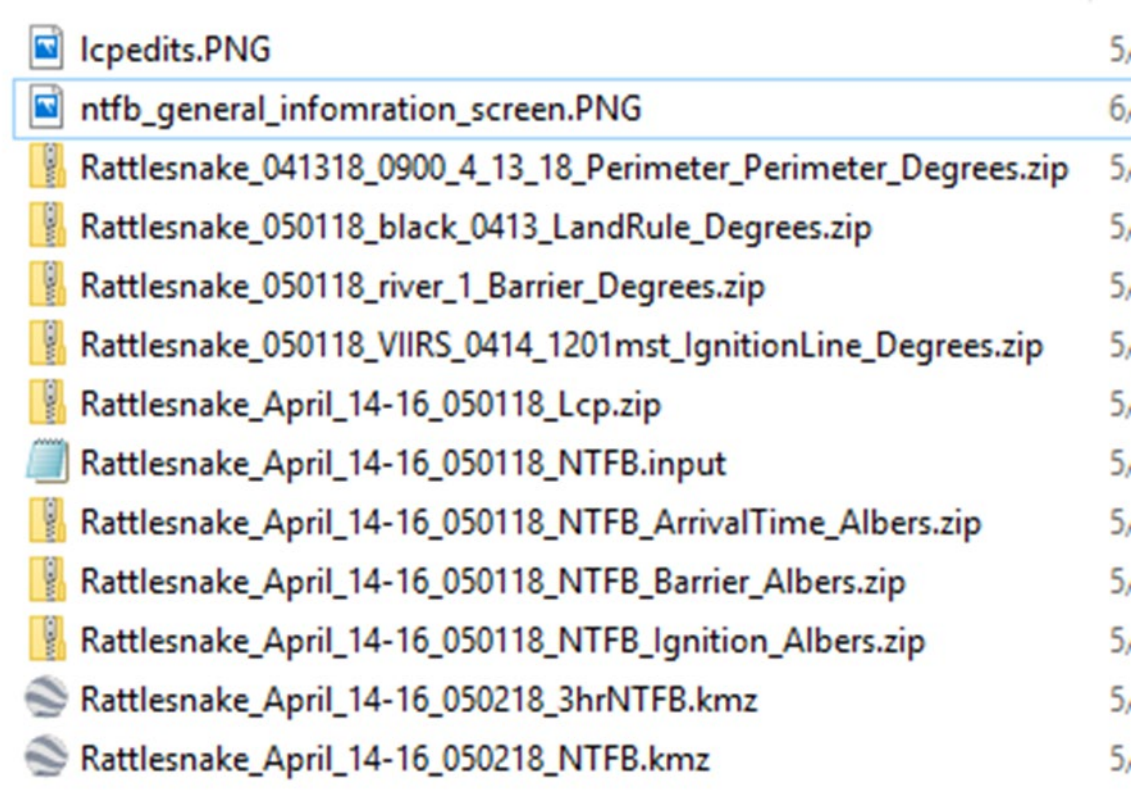

### **Other Useful Information**

**Get a screen Capture of the LCP Edits which cannot be downloaded from WFDSS**

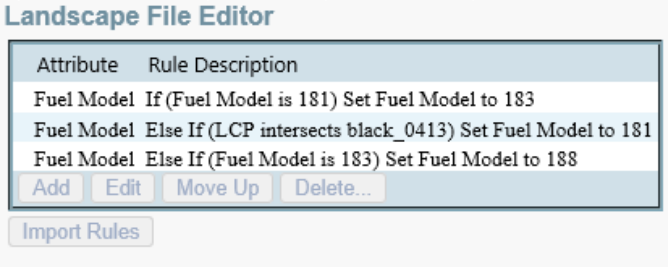

**Get a screen Capture of the General Information Setup Screen for the respective WFDSS Fire Behavior simulation.** 

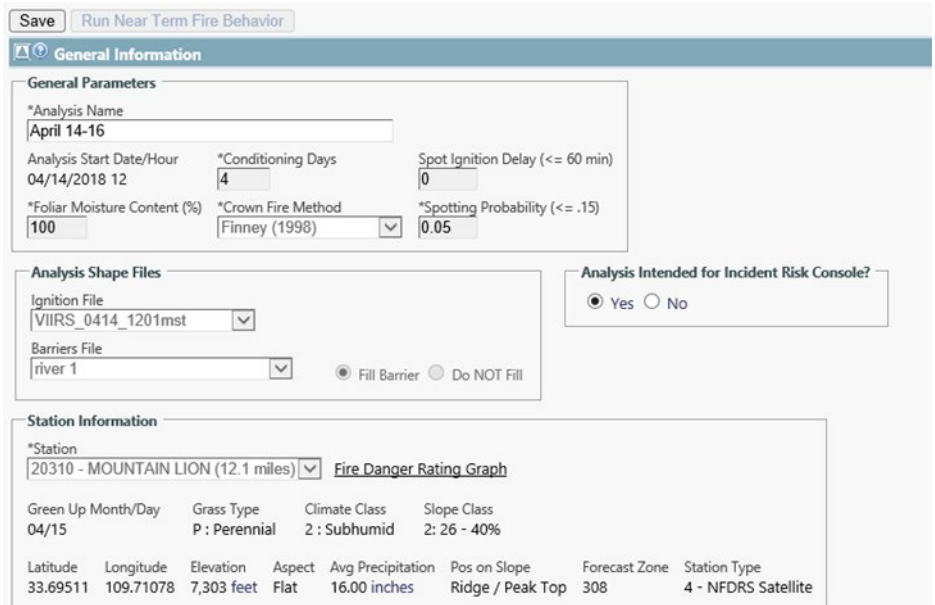